# Test Reports for [#1934286](https://bugs.launchpad.net/ubuntu/+source/modemmanager/+bug/1934286)

<span id="page-0-0"></span>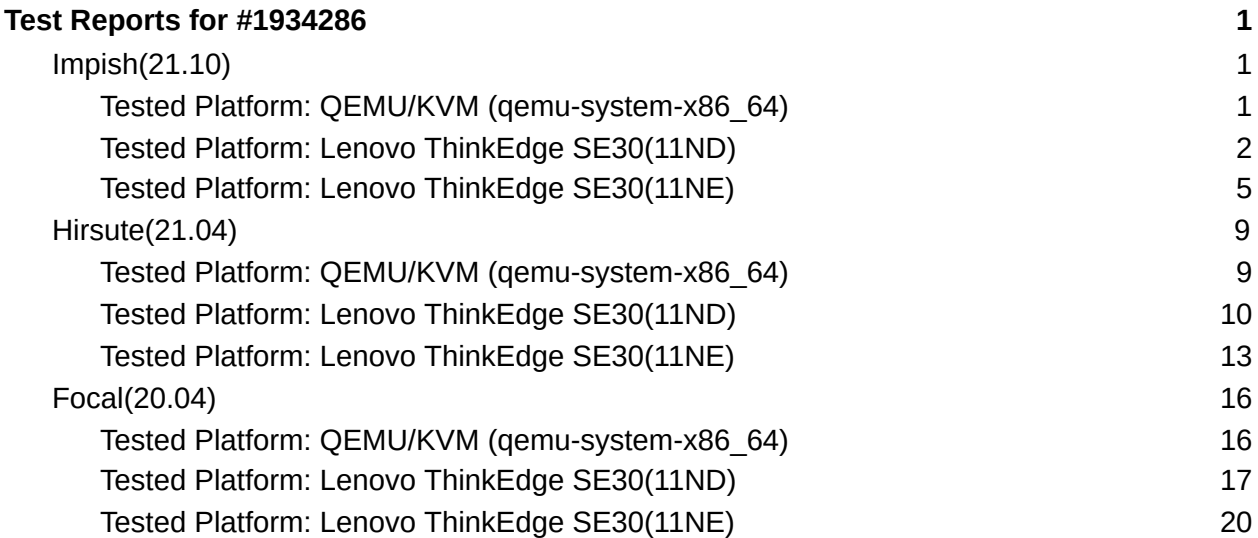

### <span id="page-0-1"></span>Impish(21.10)

<span id="page-0-2"></span>Tested Platform: QEMU/KVM (qemu-system-x86\_64)

- Environment
	- This virtual platform does not have any modem
	- Kernel is the default in the release
	- ModemManager suite is updated from Impish
- Test and Log

```
ubuntu@ubuntu-Standard-PC-i440FX-PIIX-1996:~$ uname -ar
Linux ubuntu-Standard-PC-i440FX-PIIX-1996 5.11.0-20-generic #21+21.10.1-Ubuntu SMP Wed Jun 9
15:08:14 UTC 2021 x86_64 x86_64 x86_64 GNU/Linux
ubuntu@ubuntu-Standard-PC-i440FX-PIIX-1996:~$ lsb_release -a
Distributor ID:<br>Description:
                Ubuntu Impish Indri (development branch)
Release:21.10
Codename: impish
ubuntu@ubuntu-Standard-PC-i440FX-PIIX-1996:~$ mmcli -V
mmcli 1.16.6
Copyright (2011 - 2021) Aleksander Morgado
License GPLv2+: GNU GPL version 2 or later <http://gnu.org/licenses/gpl-2.0.html>
This is free software: you are free to change and redistribute it.
```
There is NO WARRANTY, to the extent permitted by law.

ubuntu@ubuntu-Standard-PC-i440FX-PIIX-1996:~\$ **qmicli** -V qmicli 1.28.6 Copyright (C) 2012-2021 Aleksander Morgado License GPLv2+: GNU GPL version 2 or later <http://gnu.org/licenses/gpl-2.0.html> This is free software: you are free to change and redistribute it. There is NO WARRANTY, to the extent permitted by law.

ubuntu@ubuntu-Standard-PC-i440FX-PIIX-1996:~\$ sudo **systemctl** status ModemManager.service

● ModemManager.service - Modem Manager Loaded: loaded (/lib/systemd/system/ModemManager.service; enabled; vendor preset: enabled) Active: active (running) since Thu 2021-07-01 04:23:38 CST; 8min ago Main PID: 556 (ModemManager) Tasks: 3 (limit: 1107) Memory: 1.8M CGroup: /system.slice/ModemManager.service └─556 /usr/sbin/ModemManager

 $\pm$  01 04:23:37 ubuntu-Standard-PC-i440FX-PIIX-1996 systemd[1]: Starting Modem Manager... 七 01 04:23:38 ubuntu-Standard-PC-i440FX-PIIX-1996 ModemManager[556]: <info> ModemManager (version 1.16.6) starting in system bus... 七 01 04:23:38 ubuntu-Standard-PC-i440FX-PIIX-1996 systemd[1]: Started Modem Manager. 七 01 04:23:41 ubuntu-Standard-PC-i440FX-PIIX-1996 ModemManager[556]: <info> [base-manager] couldn't check support for device '/sys/devices/pci0000:00/0000:00:03.0': not supported by any plugin

ubuntu@ubuntu-Standard-PC-i440FX-PIIX-1996:~\$ **mmcli** --list-modems No modems were found

- **Result: Pass** 
	- $\circ$  The Modemmanager.service was active (running), the packages are working.
	- There are no physical modems so that no modem was detected and listed.

<span id="page-1-0"></span>Tested Platform: Lenovo ThinkEdge SE30(11ND)

- Environment
	- This platform includes the Quectel modem EM160R\_GL
	- The default kernel is replaced with 5.11.0-1004-intel
	- ModemManager suite is updated from Impish
- Test and Log

```
ubuntu@ubuntu-ThinkEdge:~$ uname -ar
Linux ubuntu-ThinkEdge 5.11.0-1004-intel #4 SMP Wed Jun 16 01:46:13 CST 2021 x86_64 x86_64
x86_64 GNU/Linux
ubuntu@ubuntu-ThinkEdge:~$ lsb_release -a
No LSB modules are available.
Distributor ID: Ubuntu<br>Description: Ubuntu
                 Ubuntu Impish Indri (development branch)
```
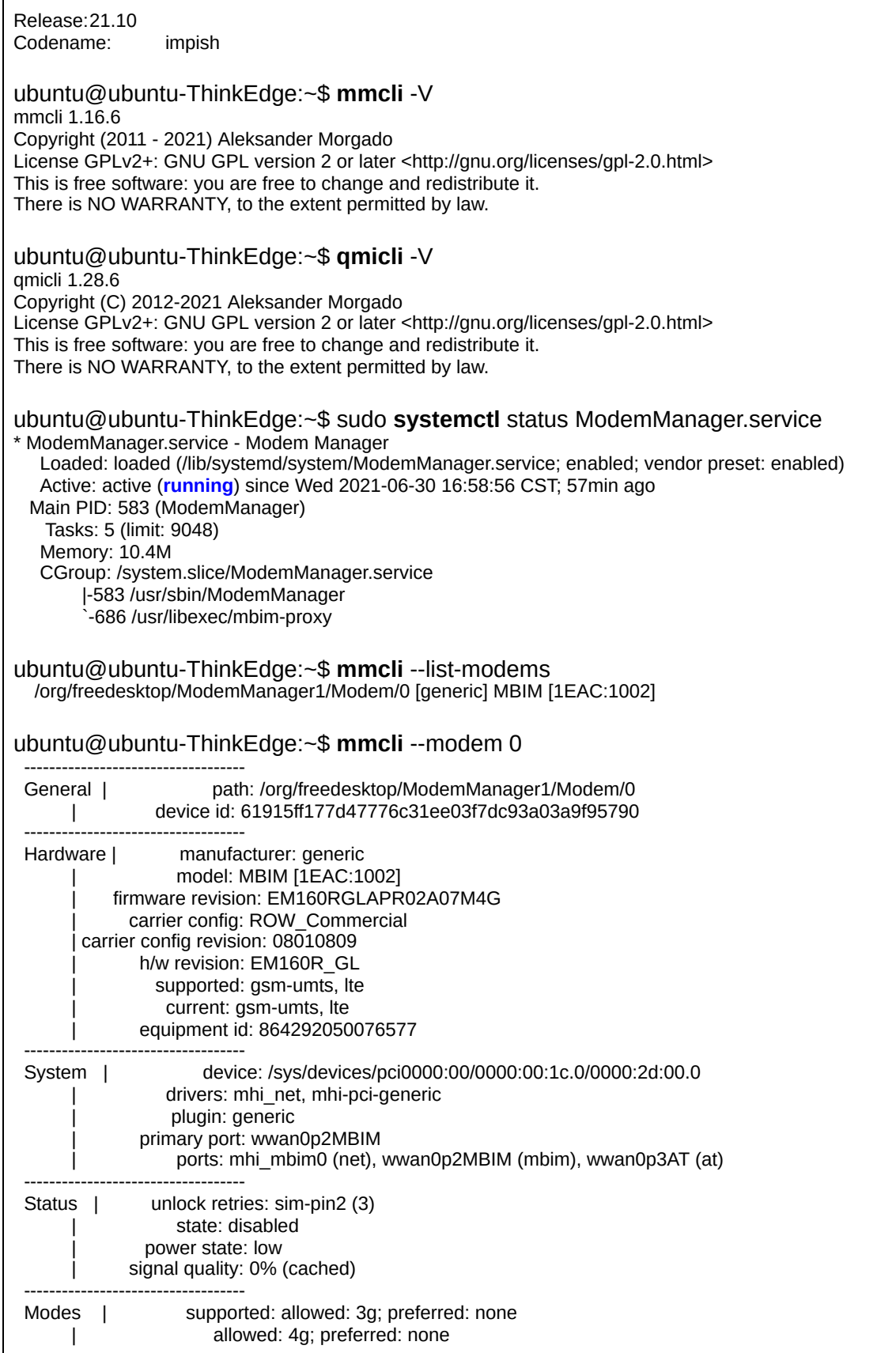

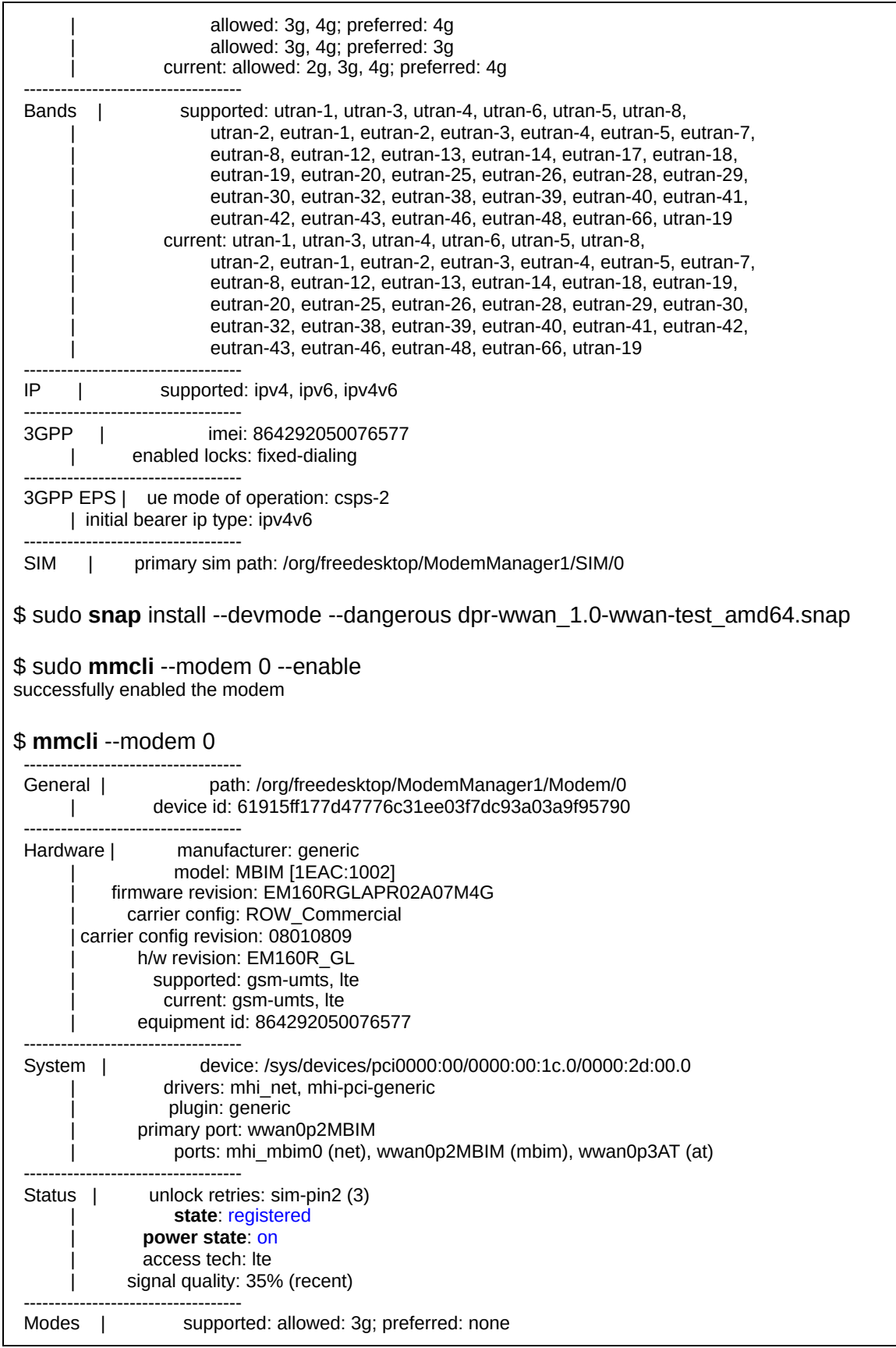

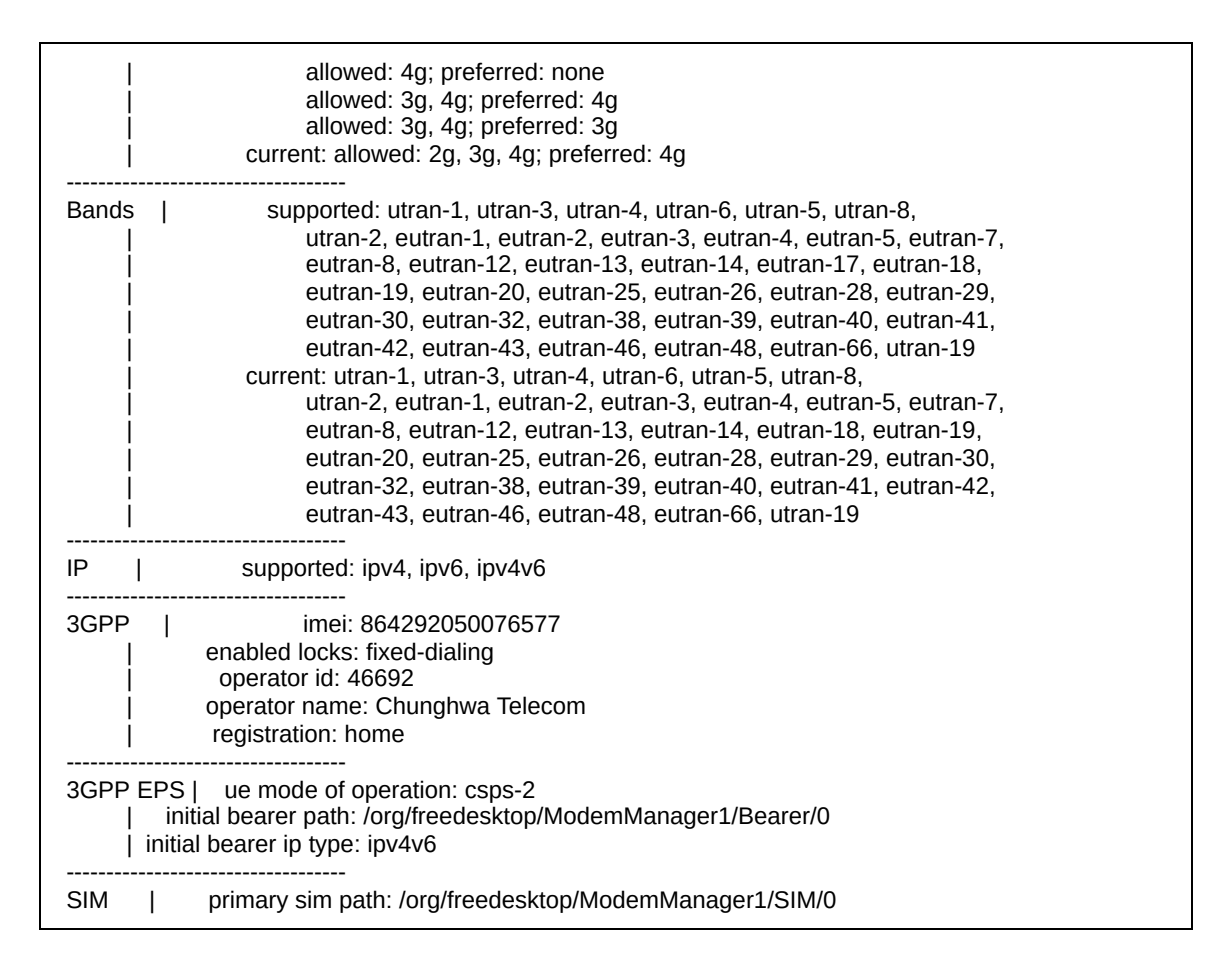

- **Result: Pass** 
	- $\circ$  The Modemmanager.service was active(running), the packages are working.
	- The modem was detected and listed.
	- $\circ$  After the FCC unlock app was executed, the modem can be enabled successfully.

<span id="page-4-0"></span>Tested Platform: Lenovo ThinkEdge SE30(11NE)

- Environment
	- This platform includes the Foxconn modem T99W175
	- The default kernel is replaced with 5.11.0-1004-intel
	- ModemManager suite is updated from Impish
- Test and Log

```
ubuntu@ubuntu-ThinkEdge-SE30:~$ uname -ar
Linux ubuntu-ThinkEdge-SE30 5.11.0-1004-intel #4 SMP Wed Jun 16 01:46:13 CST 2021 x86_64
x86_64 x86_64 GNU/Linux
```
ubuntu@ubuntu-ThinkEdge-SE30:~\$ **lsb\_release** -a No LSB modules are available.

Distributor ID: Ubuntu Description: Ubuntu Impish Indri (development branch) Release:21.10 Codename: impish ubuntu@ubuntu-ThinkEdge-SE30:~\$ **mmcli** -V mmcli 1.16.6 Copyright (2011 - 2021) Aleksander Morgado License GPLv2+: GNU GPL version 2 or later <http://gnu.org/licenses/gpl-2.0.html> This is free software: you are free to change and redistribute it. There is NO WARRANTY, to the extent permitted by law. ubuntu@ubuntu-ThinkEdge-SE30:~\$ **qmicli** -V qmicli 1.28.6 Copyright (C) 2012-2021 Aleksander Morgado License GPLv2+: GNU GPL version 2 or later <http://gnu.org/licenses/gpl-2.0.html> This is free software: you are free to change and redistribute it. There is NO WARRANTY, to the extent permitted by law. ubuntu@ubuntu-ThinkEdge-SE30:~\$ sudo **systemctl** status ModemManager.service \* ModemManager.service - Modem Manager Loaded: loaded (/lib/systemd/system/ModemManager.service; enabled; vendor preset: enabled) Active: active (running) since Thu 2021-07-01 13:53:48 CST; 1min 44s ago Main PID: 609 (ModemManager) Tasks: 5 (limit: 9035) Memory: 9.9M CGroup: /system.slice/ModemManager.service |-609 /usr/sbin/ModemManager `-974 /usr/libexec/mbim-proxy Jul 01 13:53:51 ubuntu-ThinkEdge-SE30 ModemManager[609]: [/dev/wwan0p2MBIM] Allocating new client ID... Jul 01 13:53:51 ubuntu-ThinkEdge-SE30 ModemManager[609]: [/dev/wwan0p2MBIM] Registered 'pdc' (version 1.0) client with ID '1' Jul 01 13:53:52 ubuntu-ThinkEdge-SE30 ModemManager[609]: <info> [modem0] QMI-based capability and mode switching support enabled Jul 01 13:53:52 ubuntu-ThinkEdge-SE30 ModemManager[609]: <warn> [modem0] couldn't query SIM slots: Couldn't peek client for service 'uim' Jul 01 13:53:52 ubuntu-ThinkEdge-SE30 ModemManager[609]: <info> [modem0] state changed (unknown -> locked) Jul 01 13:53:52 ubuntu-ThinkEdge-SE30 ModemManager[609]: <warn> [modem0/sim0] couldn't load operator identifier: PinRequired Jul 01 13:53:52 ubuntu-ThinkEdge-SE30 ModemManager[609]: <warn> [modem0/sim0] couldn't load operator name: PinRequired Jul 01 13:53:52 ubuntu-ThinkEdge-SE30 ModemManager[609]: <warn> [modem0/sim0] couldn't load list of emergency numbers: No AT port available to run command Jul 01 13:53:52 ubuntu-ThinkEdge-SE30 ModemManager[609]: <warn> [modem0] couldn't setup carrier config: unknown IMSI Jul 01 13:53:52 ubuntu-ThinkEdge-SE30 ModemManager[609]: <warn> [modem0] couldn't open ports during Modem SIM hot swap enabling: Couldn't get primary port ubuntu@ubuntu-ThinkEdge-SE30:~\$ mmcli --list-modems /org/freedesktop/ModemManager1/Modem/0 [foxconn] MBIM [105B:E0AB] ubuntu@ubuntu-ThinkEdge-SE30:~\$ **mmcli** --modem 0 ----------------------------------- General | path: /org/freedesktop/ModemManager1/Modem/0 | device id: 9171ec7924fa412a0fc0ac8e1752b05c603735aa

-----------------------------------

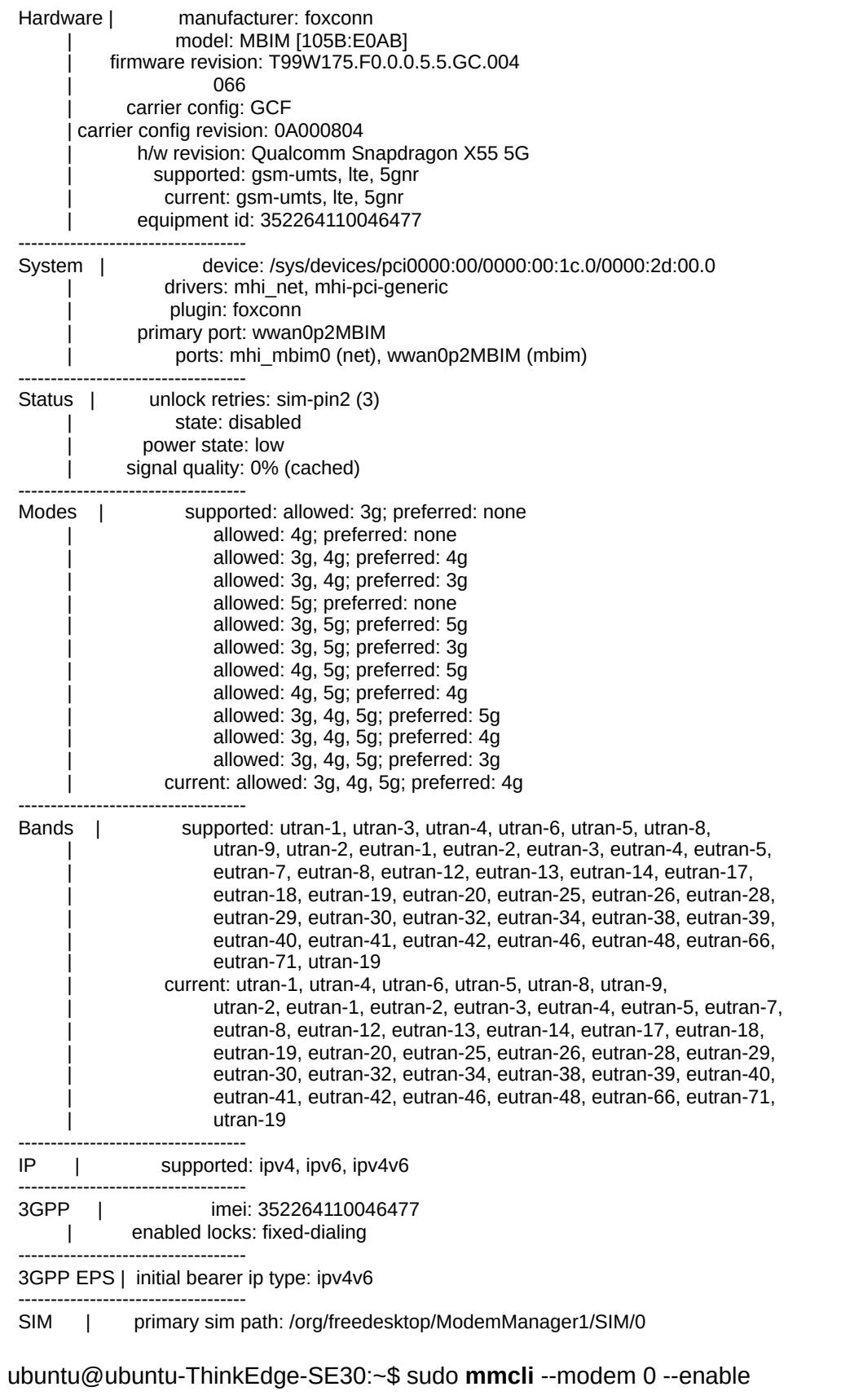

successfully enabled the modem ubuntu@ubuntu-ThinkEdge-SE30:~\$ **mmcli** --modem 0 ----------------------------------- General | path: /org/freedesktop/ModemManager1/Modem/0 | device id: 9171ec7924fa412a0fc0ac8e1752b05c603735aa ----------------------------------- Hardware | manufacturer: foxconn model: MBIM [105B:E0AB] | firmware revision: T99W175.F0.0.0.5.5.GC.004 | 066 carrier config: GCF carrier config revision: 0A000804 h/w revision: Qualcomm Snapdragon X55 5G supported: gsm-umts, lte, 5gnr current: gsm-umts, lte, 5gnr | equipment id: 352264110046477 ----------------------------------- System | device: /sys/devices/pci0000:00/0000:00:1c.0/0000:2d:00.0 drivers: mhi\_net, mhi-pci-generic | plugin: foxconn | primary port: wwan0p2MBIM ports: mhi\_mbim0 (net), wwan0p2MBIM (mbim) ----------------------------------- Status | unlock retries: sim-pin2 (3) | **state**: registered | power state: on access tech: Ite signal quality: 22% (recent) ----------------------------------- Modes | supported: allowed: 3g; preferred: none allowed: 4g; preferred: none allowed: 3g, 4g; preferred: 4g allowed: 3g, 4g; preferred: 3g allowed: 5g; preferred: none allowed: 3g, 5g; preferred: 5g allowed: 3g, 5g; preferred: 3g allowed: 4g, 5g; preferred: 5g allowed: 4g, 5g; preferred: 4g allowed: 3g, 4g, 5g; preferred: 5g allowed: 3g, 4g, 5g; preferred: 4g allowed: 3g, 4g, 5g; preferred: 3g current: allowed: 3g, 4g, 5g; preferred: 4g ----------------------------------- Bands | supported: utran-1, utran-3, utran-4, utran-6, utran-5, utran-8, utran-9, utran-2, eutran-1, eutran-2, eutran-3, eutran-4, eutran-5, eutran-7, eutran-8, eutran-12, eutran-13, eutran-14, eutran-17, eutran-18, eutran-19, eutran-20, eutran-25, eutran-26, eutran-28, eutran-29, eutran-30, eutran-32, eutran-34, eutran-38, eutran-39, eutran-40, eutran-41, eutran-42, eutran-46, eutran-48, eutran-66, eutran-71, utran-19 | current: utran-1, utran-4, utran-6, utran-5, utran-8, utran-9, utran-2, eutran-1, eutran-2, eutran-3, eutran-4, eutran-5, eutran-7, | eutran-8, eutran-12, eutran-13, eutran-14, eutran-17, eutran-18, | eutran-19, eutran-20, eutran-25, eutran-26, eutran-28, eutran-29, | eutran-30, eutran-32, eutran-34, eutran-38, eutran-39, eutran-40, eutran-41, eutran-42, eutran-46, eutran-48, eutran-66, eutran-71, utran-19 ----------------------------------- IP | supported: ipv4, ipv6, ipv4v6 -----------------------------------

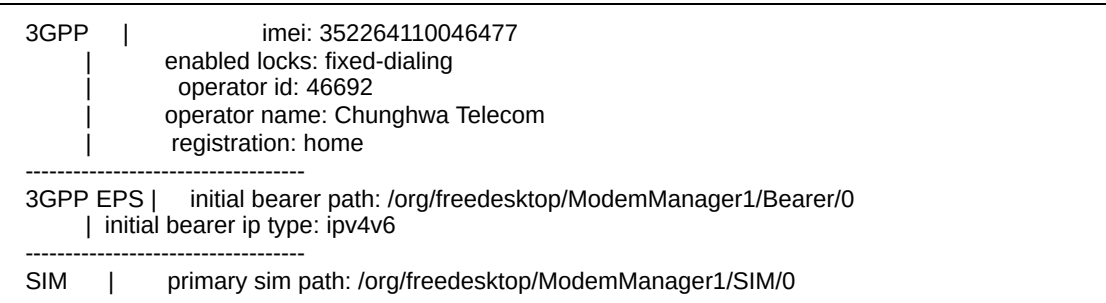

#### Result: Pass

- The Modemmanager.service was active(running), the packages are working.
- The modem was detected and listed.
- After the FCC unlock app was executed, the modem can be enabled successfully.

### <span id="page-8-0"></span>Hirsute(21.04)

### <span id="page-8-1"></span>Tested Platform: QEMU/KVM (qemu-system-x86\_64)

- Environment
	- This virtual platform does not have any modem
	- Kernel is the default in the release
	- ModemManager suite is updated from Impish
- Test and Log

ubuntu@ubuntu-Standard-PC-i440FX-PIIX-1996:~\$ **uname** -ar Linux ubuntu-Standard-PC-i440FX-PIIX-1996 5.11.0-20-generic #21+21.10.1-Ubuntu SMP Wed Jun 9 15:08:14 UTC 2021 x86\_64 x86\_64 x86\_64 GNU/Linux ubuntu@ubuntu-Standard-PC-i440FX-PIIX-1996:~\$ **lsb\_release** -a Distributor ID: Ubuntu Description: Ubuntu Impish Indri (development branch) Release:21.10 Codename: impish ubuntu@ubuntu-Standard-PC-i440FX-PIIX-1996:~\$ **mmcli** -V mmcli 1.16.6 Copyright (2011 - 2021) Aleksander Morgado License GPLv2+: GNU GPL version 2 or later <http://gnu.org/licenses/gpl-2.0.html> This is free software: you are free to change and redistribute it. There is NO WARRANTY, to the extent permitted by law. ubuntu@ubuntu-Standard-PC-i440FX-PIIX-1996:~\$ **qmicli** -V qmicli 1.28.6 Copyright (C) 2012-2021 Aleksander Morgado License GPLv2+: GNU GPL version 2 or later <http://gnu.org/licenses/gpl-2.0.html> This is free software: you are free to change and redistribute it. There is NO WARRANTY, to the extent permitted by law.

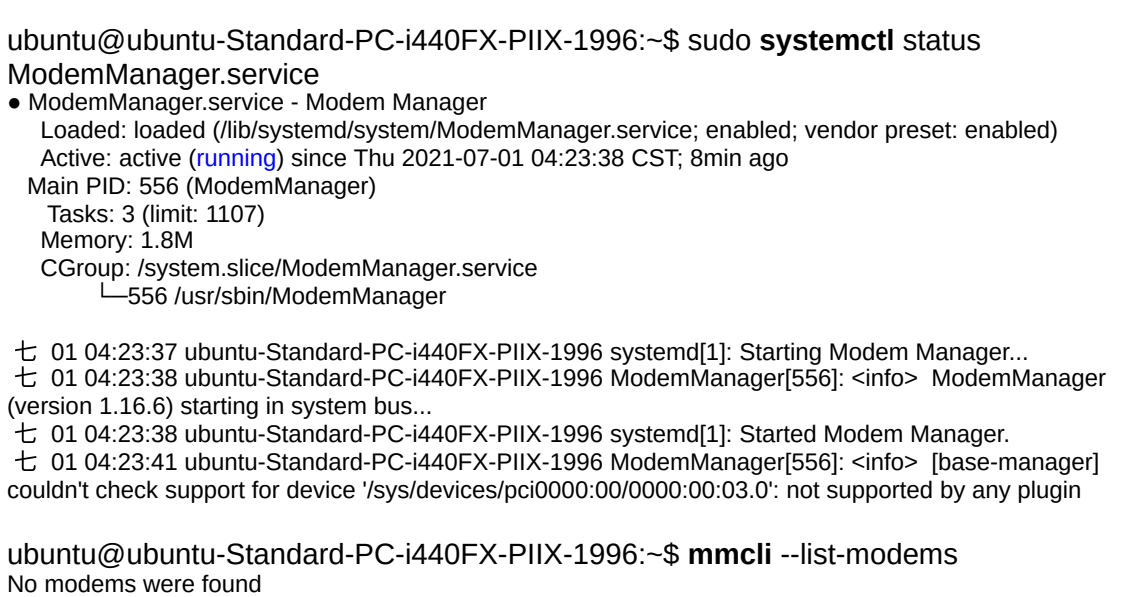

- Result: Pass
	- The Modemmanager.service was active(running), the packages are working.
	- There are no physical modems so that no modem was detected and listed.

#### <span id="page-9-0"></span>Tested Platform: Lenovo ThinkEdge SE30(11ND)

- Environment
	- This platform includes the Quectel modem EM160R\_GL
	- The default kernel is replaced with 5.11.0-1004-intel
	- ModemManager suite is updated from Impish
- Test and Log

```
ubuntu@ubuntu-ThinkEdge:~$ uname -ar
Linux ubuntu-ThinkEdge 5.11.0-1004-intel #4 SMP Wed Jun 16 01:46:13 CST 2021 x86_64 x86_64
x86_64 GNU/Linux
ubuntu@ubuntu-ThinkEdge:~$ lsb_release -a
No LSB modules are available.
Distributor ID: Ubuntu
Description: Ubuntu 21.04
Release:21.04
Codename: hirsute
ubuntu@ubuntu-ThinkEdge:~$ mmcli -V
mmcli 1.16.6
Copyright (2011 - 2021) Aleksander Morgado
License GPLv2+: GNU GPL version 2 or later <http://gnu.org/licenses/gpl-2.0.html>
This is free software: you are free to change and redistribute it.
```
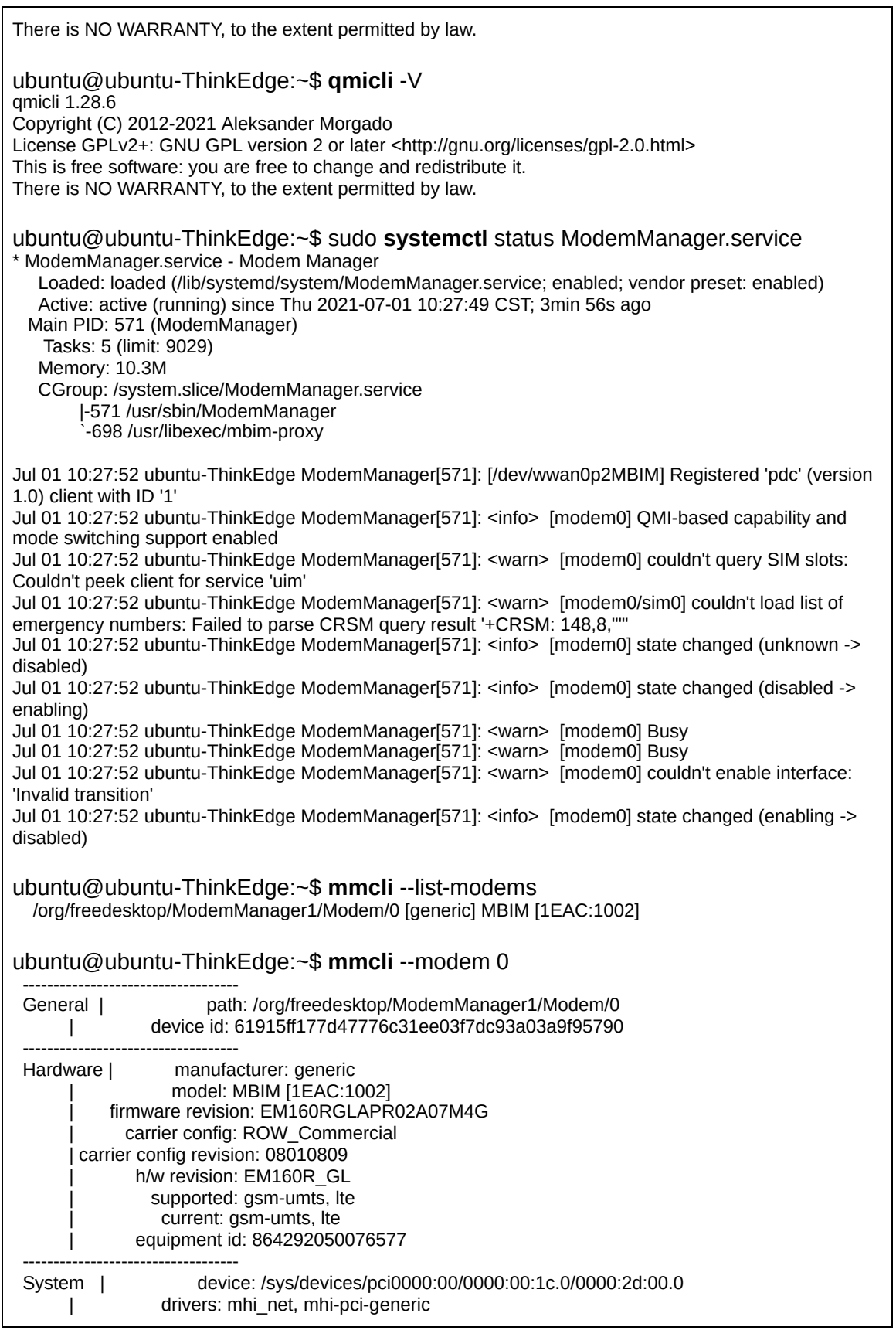

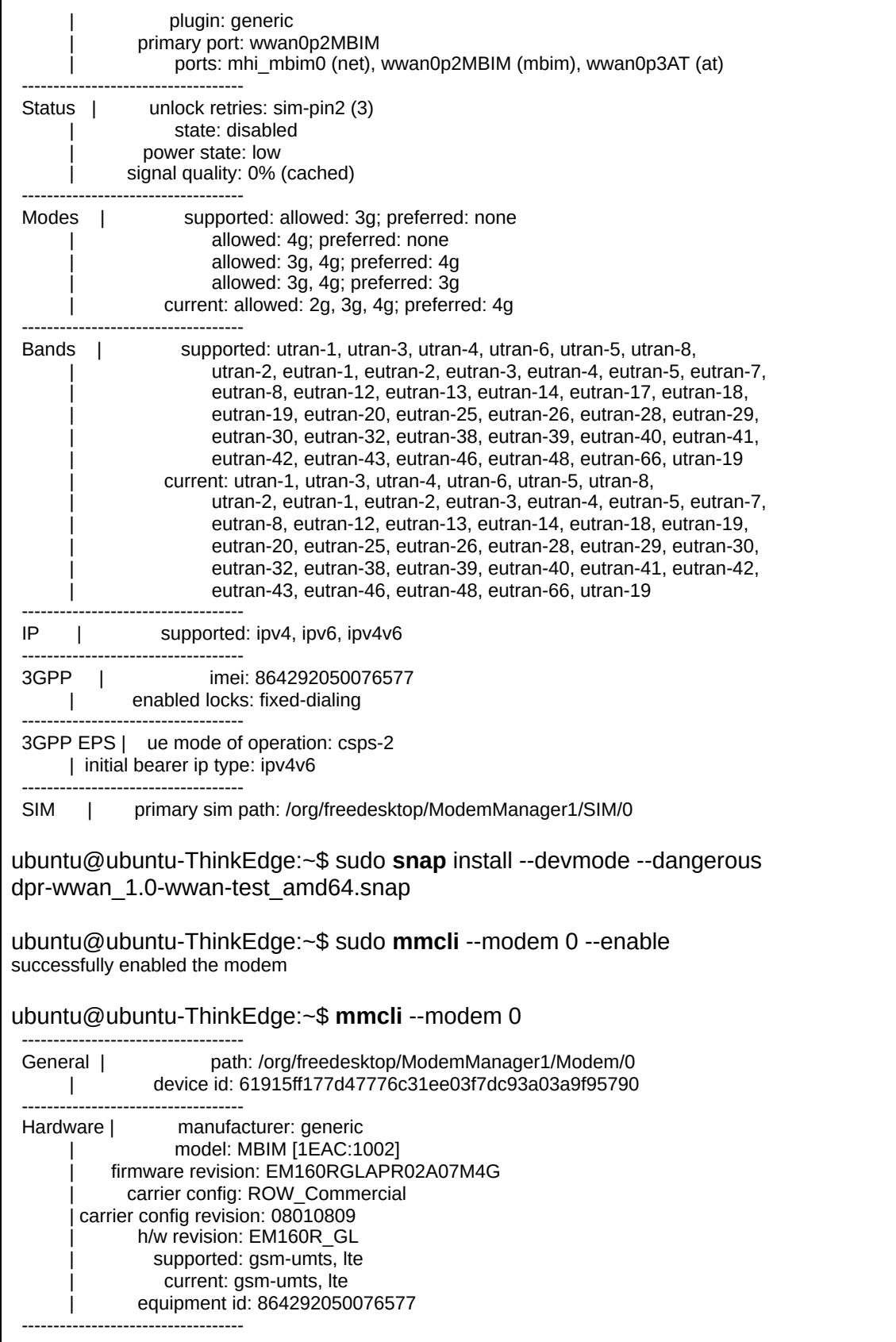

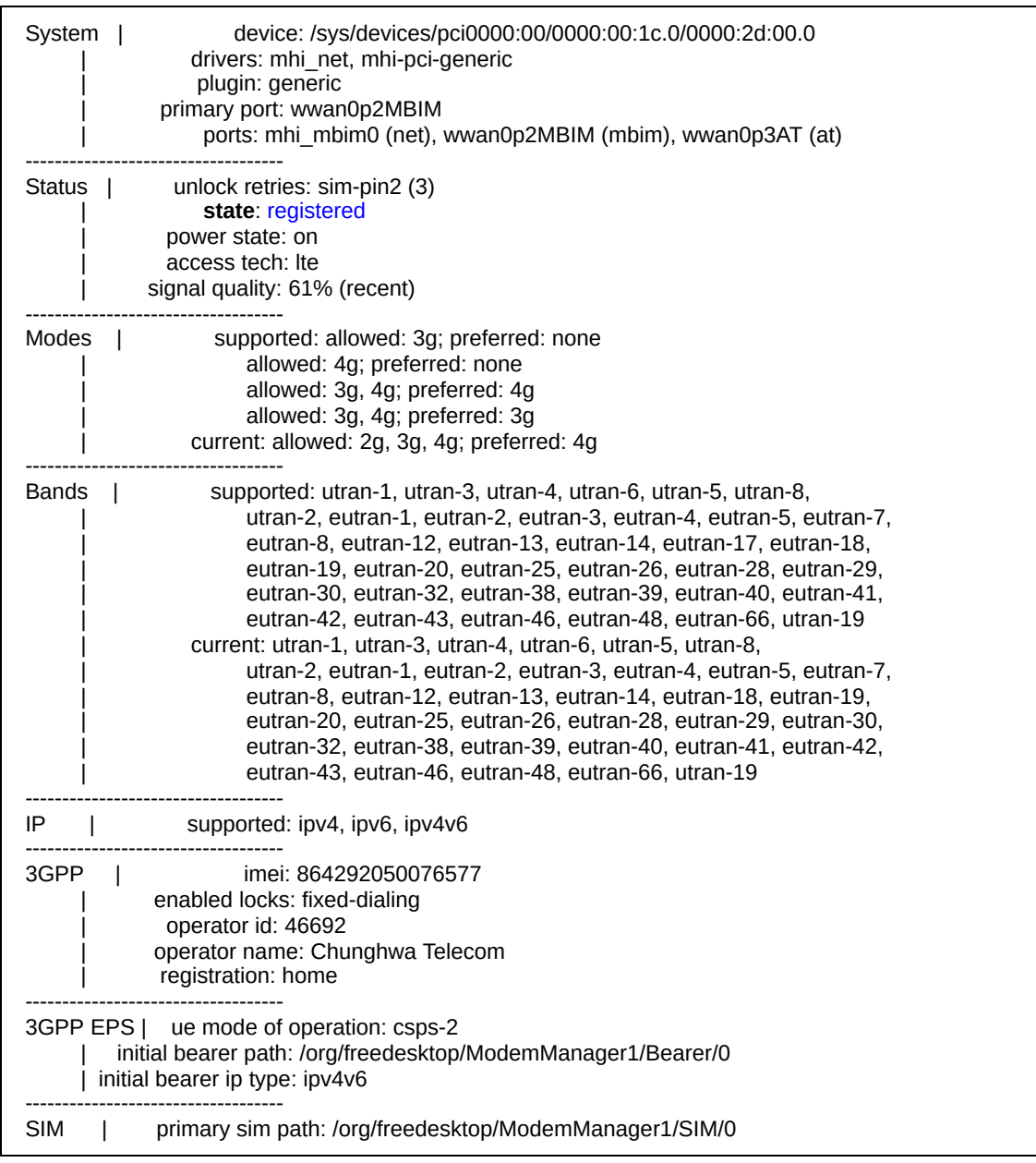

#### ● Result: Pass

- The Modemmanager.service was active(running), the packages are working.
- The modem was detected and listed.
- After the FCC unlock app was executed, the modem can be enabled successfully.

<span id="page-12-0"></span>Tested Platform: Lenovo ThinkEdge SE30(11NE)

- Environment
	- This platform includes the Foxconn modem T99W175
- The default kernel is replaced with 5.11.0-1004-intel
- ModemManager suite is updated from Impish
- Test and Log

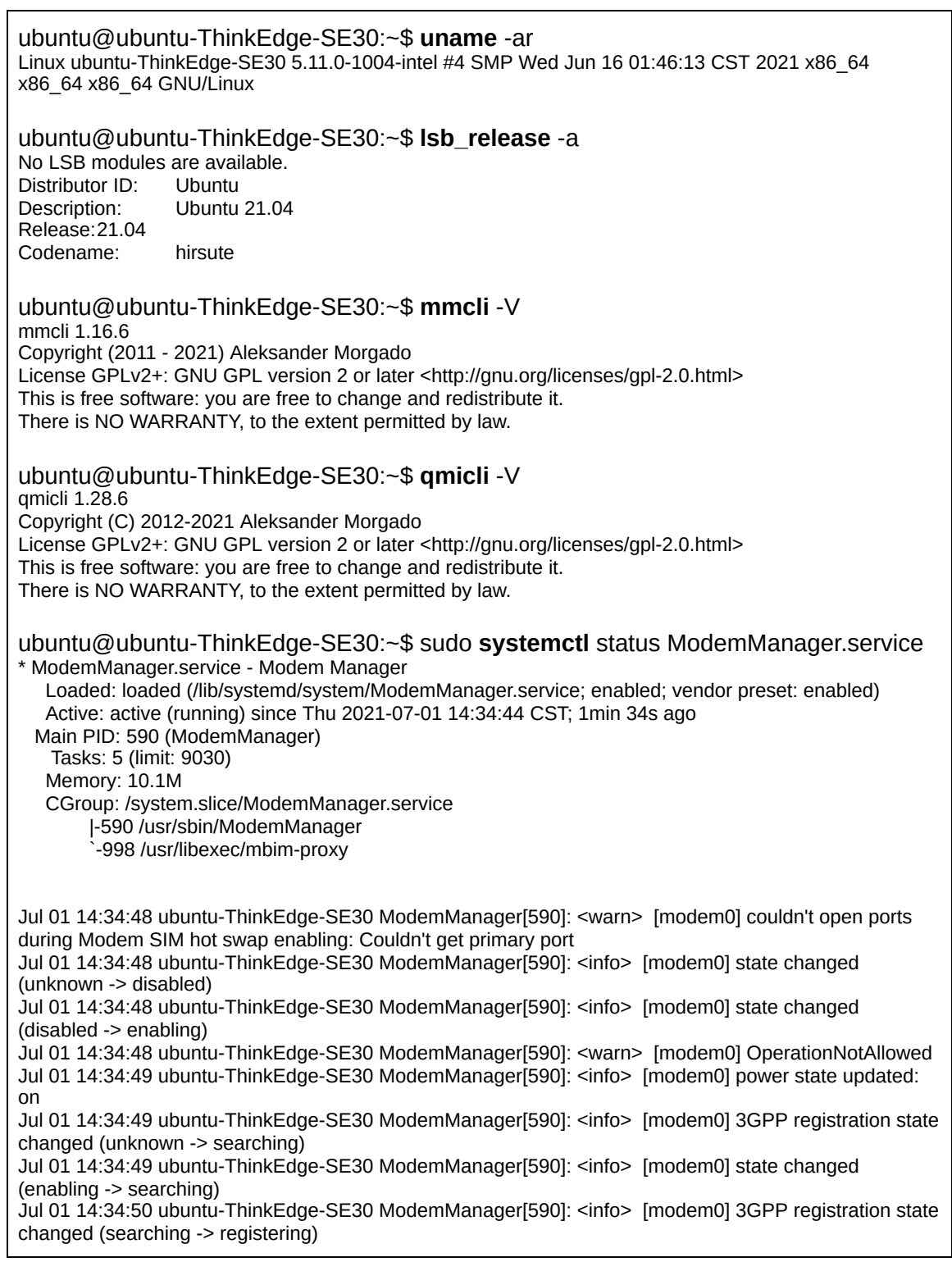

<u> 1989 - Johann Stoff, deutscher Stoffen und der Stoffen und der Stoffen und der Stoffen und der Stoffen und de</u>

 $\overline{\mathbf{1}}$ 

Jul 01 14:34:50 ubuntu-ThinkEdge-SE30 ModemManager[590]: <info> [modem0] 3GPP registration state changed (registering -> home) Jul 01 14:34:50 ubuntu-ThinkEdge-SE30 ModemManager[590]: <info> [modem0] state changed (searching -> registered) ubuntu@ubuntu-ThinkEdge-SE30:~\$ **mmcli** --modem 0 ----------------------------------- General | path: /org/freedesktop/ModemManager1/Modem/0 | device id: 9171ec7924fa412a0fc0ac8e1752b05c603735aa ----------------------------------- Hardware | manufacturer: foxconn | model: MBIM [105B:E0AB] | firmware revision: T99W175.F0.0.0.5.5.GC.004 | 066 carrier config: GCF carrier config revision: 0A000804 h/w revision: Qualcomm Snapdragon X55 5G supported: gsm-umts, lte, 5gnr current: gsm-umts, lte, 5gnr | equipment id: 352264110046477 ----------------------------------- System | device: /sys/devices/pci0000:00/0000:00:1c.0/0000:2d:00.0 drivers: mhi\_net, mhi-pci-generic plugin: foxconn | primary port: wwan0p2MBIM ports: mhi\_mbim0 (net), wwan0p2MBIM (mbim) ----------------------------------- Status | unlock retries: sim-pin2 (3) | **state**: registered power state: on access tech: Ite signal quality: 19% (cached) ----------------------------------- Modes | supported: allowed: 3g; preferred: none allowed: 4g; preferred: none allowed: 3g, 4g; preferred: 4g allowed: 3g, 4g; preferred: 3g allowed: 5g; preferred: none allowed: 3g, 5g; preferred: 5g allowed: 3g, 5g; preferred: 3g | allowed: 4g, 5g; preferred: 5g allowed: 4g, 5g; preferred: 4g allowed: 3g, 4g, 5g; preferred: 5g allowed: 3g, 4g, 5g; preferred: 4g allowed: 3g, 4g, 5g; preferred: 3g current: allowed: 3g, 4g, 5g; preferred: 4g ----------------------------------- Bands | supported: utran-1, utran-3, utran-4, utran-6, utran-5, utran-8, utran-9, utran-2, eutran-1, eutran-2, eutran-3, eutran-4, eutran-5, | eutran-7, eutran-8, eutran-12, eutran-13, eutran-14, eutran-17, | eutran-18, eutran-19, eutran-20, eutran-25, eutran-26, eutran-28, | eutran-29, eutran-30, eutran-32, eutran-34, eutran-38, eutran-39, eutran-40, eutran-41, eutran-42, eutran-46, eutran-48, eutran-66, eutran-71, utran-19 | current: utran-1, utran-4, utran-6, utran-5, utran-8, utran-9, utran-2, eutran-1, eutran-2, eutran-3, eutran-4, eutran-5, eutran-7, eutran-8, eutran-12, eutran-13, eutran-14, eutran-17, eutran-18, eutran-19, eutran-20, eutran-25, eutran-26, eutran-28, eutran-29, eutran-30, eutran-32, eutran-34, eutran-38, eutran-39, eutran-40, eutran-41, eutran-42, eutran-46, eutran-48, eutran-66, eutran-71,

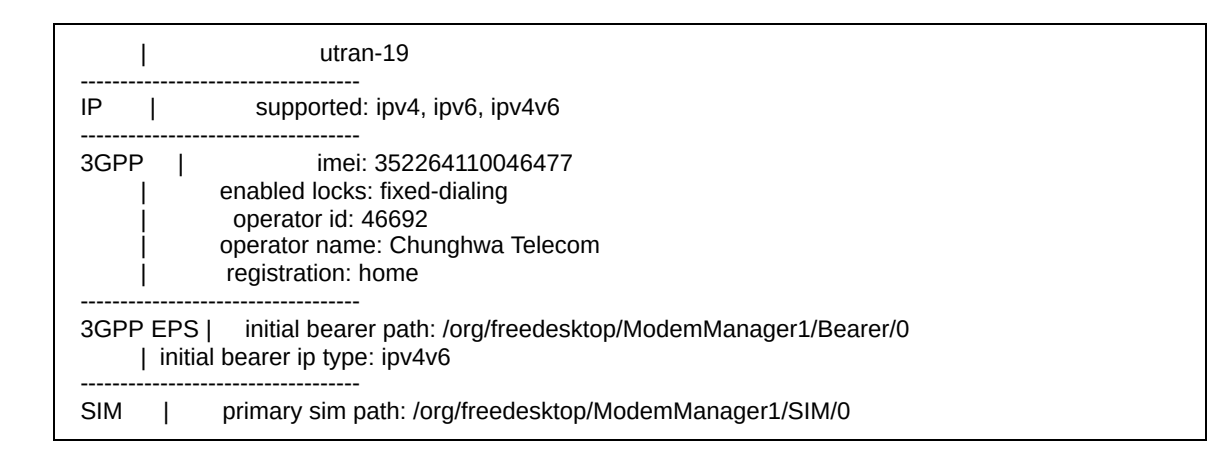

- Result: Pass
	- The Modemmanager.service was active(running), the packages are working.
	- The modem was detected and listed.
	- $\circ$  After the FCC unlock app was executed, the modem can be enabled successfully.

## <span id="page-15-0"></span>Focal(20.04)

<span id="page-15-1"></span>Tested Platform: QEMU/KVM (qemu-system-x86\_64)

- Environment
	- This virtual platform does not have any modem
	- Kernel is the default in the release
- Test and Log

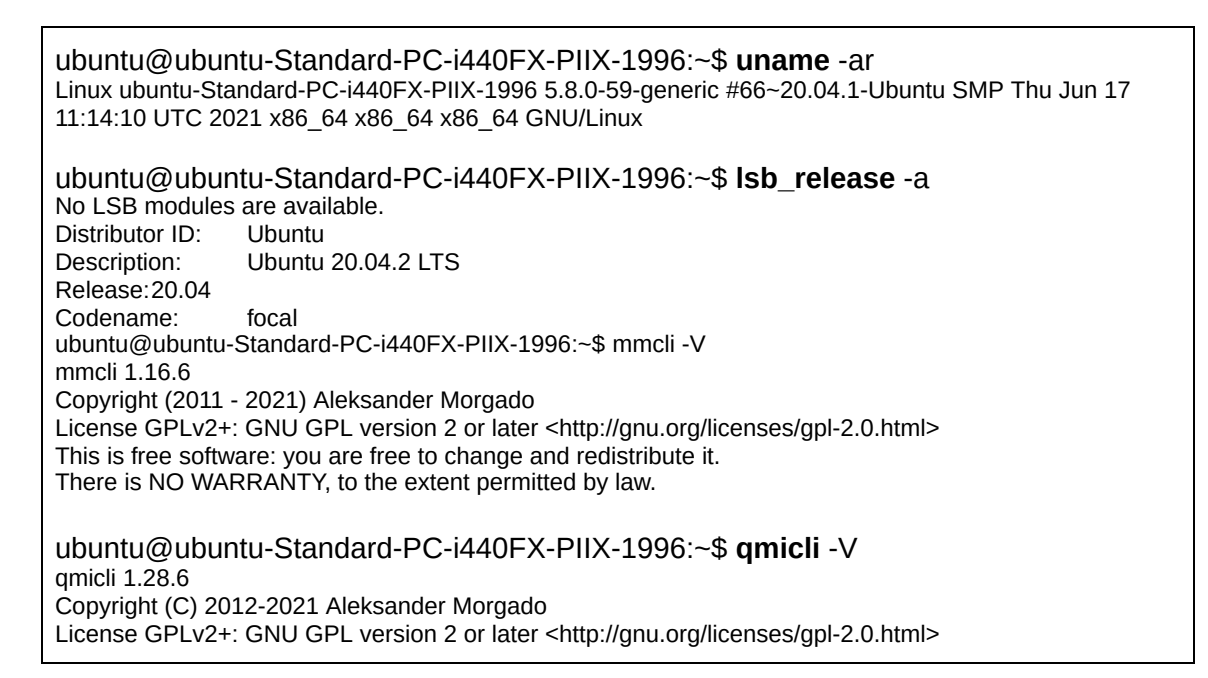

This is free software: you are free to change and redistribute it. There is NO WARRANTY, to the extent permitted by law. ubuntu@ubuntu-Standard-PC-i440FX-PIIX-1996:~\$ sudo **systemctl** status ModemManager.service ● ModemManager.service - Modem Manager Loaded: loaded (/lib/systemd/system/ModemManager.service; enabled; vendor preset: enabled) Active: active (running) since Thu 2021-07-01 08:50:02 CST; 3min 52s ago Main PID: 5604 (ModemManager) Tasks: 3 (limit: 1107) Memory: 2.2M CGroup: /system.slice/ModemManager.service └─5604 /usr/sbin/ModemManager  $\pm$  01 08:50:02 ubuntu-Standard-PC-i440FX-PIIX-1996 systemd[1]: Starting Modem Manager... 七 01 08:50:02 ubuntu-Standard-PC-i440FX-PIIX-1996 ModemManager[5604]: <info> ModemManager (version 1.16.6) starting in system bus... 七 01 08:50:02 ubuntu-Standard-PC-i440FX-PIIX-1996 systemd[1]: Started Modem Manager. 七 01 08:50:05 ubuntu-Standard-PC-i440FX-PIIX-1996 ModemManager[5604]: <info> [base-manager] couldn't check support for device '/sys/devices/pci0000:00/0000:00:03.0': not supported by any plugin ubuntu@ubuntu-Standard-PC-i440FX-PIIX-1996:~\$ **mmcli** --list-modems No modems were found

- Result: Pass
	- $\circ$  The Modemmanager.service was active (running), the packages are working.
	- There are no physical modems so that no modem was detected and listed.

#### <span id="page-16-0"></span>Tested Platform: Lenovo ThinkEdge SE30(11ND)

- Environment
	- This platform includes the Quectel modem EM160R\_GL
	- The default kernel is replaced with 5.11.0-1004-intel
	- ModemManager suite is updated from Impish
- Test and Log

```
ubuntu@ubuntu-ThinkEdge:~$ uname -ar
Linux ubuntu-ThinkEdge 5.11.0-1004-intel #4 SMP Wed Jun 16 01:46:13 CST 2021 x86_64 x86_64
x86_64 GNU/Linux
ubuntu@ubuntu-ThinkEdge:~$ lsb_release -a
No LSB modules are available.<br>Distributor ID: Ubuntu
Distributor ID:<br>Description:
                Ubuntu 20.04.2 LTS
Release:20.04
Codename: focal
ubuntu@ubuntu-ThinkEdge:~$ mmcli -V
mmcli 1.16.6
Copyright (2011 - 2021) Aleksander Morgado
```
License GPLv2+: GNU GPL version 2 or later <http://gnu.org/licenses/gpl-2.0.html> This is free software: you are free to change and redistribute it. There is NO WARRANTY, to the extent permitted by law. ubuntu@ubuntu-ThinkEdge:~\$ **qmicli** -V qmicli 1.28.6 Copyright (C) 2012-2021 Aleksander Morgado License GPLv2+: GNU GPL version 2 or later <http://gnu.org/licenses/gpl-2.0.html> This is free software: you are free to change and redistribute it. There is NO WARRANTY, to the extent permitted by law. ubuntu@ubuntu-ThinkEdge:~\$ sudo **systemctl** status ModemManager.service \* ModemManager.service - Modem Manager Loaded: loaded (/lib/systemd/system/ModemManager.service; enabled; vendor preset: enabled) Active: active (running) since Thu 2021-07-01 12:03:38 CST; 32min ago Main PID: 662 (ModemManager) Tasks: 5 (limit: 9032) Memory: 10.1M CGroup: /system.slice/ModemManager.service |-662 /usr/sbin/ModemManager `-758 /usr/libexec/mbim-proxy Jul 01 12:03:41 ubuntu-ThinkEdge ModemManager[662]: [/dev/wwan0p2MBIM] Registered 'pdc' (version 1.0) client with ID '1' Jul 01 12:03:41 ubuntu-ThinkEdge ModemManager[662]: <info> [modem0] QMI-based capability and mode switching support enabled Jul 01 12:03:41 ubuntu-ThinkEdge ModemManager[662]: <warn> [modem0] couldn't query SIM slots: Couldn't peek client for service 'uim' Jul 01 12:03:42 ubuntu-ThinkEdge ModemManager[662]: <warn> [modem0/sim0] couldn't load list of emergency numbers: Failed to parse CRSM query result '+CRSM: 148,8,""' Jul 01 12:03:42 ubuntu-ThinkEdge ModemManager[662]: <info> [modem0] state changed (unknown -> disabled) Jul 01 12:03:42 ubuntu-ThinkEdge ModemManager[662]: <info> [modem0] state changed (disabled -> enabling) Jul 01 12:03:42 ubuntu-ThinkEdge ModemManager[662]: <warn> [modem0] Busy Jul 01 12:03:42 ubuntu-ThinkEdge ModemManager[662]: <warn> [modem0] Busy Jul 01 12:03:42 ubuntu-ThinkEdge ModemManager[662]: <warn> [modem0] couldn't enable interface: 'Invalid transition' Jul 01 12:03:42 ubuntu-ThinkEdge ModemManager[662]: <info> [modem0] state changed (enabling -> disabled) ubuntu@ubuntu-ThinkEdge:~\$ **mmcli** --list-modems /org/freedesktop/ModemManager1/Modem/0 [generic] MBIM [1EAC:1002] ubuntu@ubuntu-ThinkEdge:~\$ **mmcli** --modem 0 ----------------------------------- General | path: /org/freedesktop/ModemManager1/Modem/0 | device id: 61915ff177d47776c31ee03f7dc93a03a9f95790 ----------------------------------- Hardware | manufacturer: generic | model: MBIM [1EAC:1002] | firmware revision: EM160RGLAPR02A07M4G carrier config: ROW\_Commercial carrier config revision: 08010809 h/w revision: EM160R GL supported: gsm-umts, lte current: gsm-umts, lte | equipment id: 864292050076577 -----------------------------------

 System | device: /sys/devices/pci0000:00/0000:00:1c.0/0000:2d:00.0 drivers: mhi\_net, mhi-pci-generic plugin: generic | primary port: wwan0p2MBIM ports: mhi\_mbim0 (net), wwan0p2MBIM (mbim), wwan0p3AT (at) ----------------------------------- Status | unlock retries: sim-pin2 (3) state: disabled | power state: low signal quality: 0% (cached) ----------------------------------- Modes | supported: allowed: 3g; preferred: none allowed: 4g; preferred: none allowed: 3g, 4g; preferred: 4g allowed: 3g, 4g; preferred: 3g current: allowed: 2g, 3g, 4g; preferred: 4g ----------------------------------- Bands | supported: utran-1, utran-3, utran-4, utran-6, utran-5, utran-8, utran-2, eutran-1, eutran-2, eutran-3, eutran-4, eutran-5, eutran-7, eutran-8, eutran-12, eutran-13, eutran-14, eutran-17, eutran-18, eutran-19, eutran-20, eutran-25, eutran-26, eutran-28, eutran-29, eutran-30, eutran-32, eutran-38, eutran-39, eutran-40, eutran-41, | eutran-42, eutran-43, eutran-46, eutran-48, eutran-66, utran-19 | current: utran-1, utran-3, utran-4, utran-6, utran-5, utran-8, utran-2, eutran-1, eutran-2, eutran-3, eutran-4, eutran-5, eutran-7, | eutran-8, eutran-12, eutran-13, eutran-14, eutran-18, eutran-19, eutran-20, eutran-25, eutran-26, eutran-28, eutran-29, eutran-30, eutran-32, eutran-38, eutran-39, eutran-40, eutran-41, eutran-42, eutran-43, eutran-46, eutran-48, eutran-66, utran-19 ----------------------------------- IP | supported: ipv4, ipv6, ipv4v6 ----------------------------------- 3GPP | imei: 864292050076577 | enabled locks: fixed-dialing ----------------------------------- 3GPP EPS | ue mode of operation: csps-2 | initial bearer ip type: ipv4v6 ----------------------------------- SIM | primary sim path: /org/freedesktop/ModemManager1/SIM/0 ubuntu@ubuntu-ThinkEdge:~\$ sudo **snap** install --devmode --dangerous dpr-wwan\_1.0-wwan-test\_amd64.snap ubuntu@ubuntu-ThinkEdge:~\$ sudo **mmcli** --modem 0 --enable successfully enabled the modem ubuntu@ubuntu-ThinkEdge:~\$ **mmcli** --modem 0 ----------------------------------- General | path: /org/freedesktop/ModemManager1/Modem/0 | device id: 61915ff177d47776c31ee03f7dc93a03a9f95790 ----------------------------------- Hardware | manufacturer: generic | model: MBIM [1EAC:1002] | firmware revision: EM160RGLAPR02A07M4G carrier config: ROW\_Commercial carrier config revision: 08010809 h/w revision: EM160R\_GL supported: asm-umts, Ite current: gsm-umts, lte

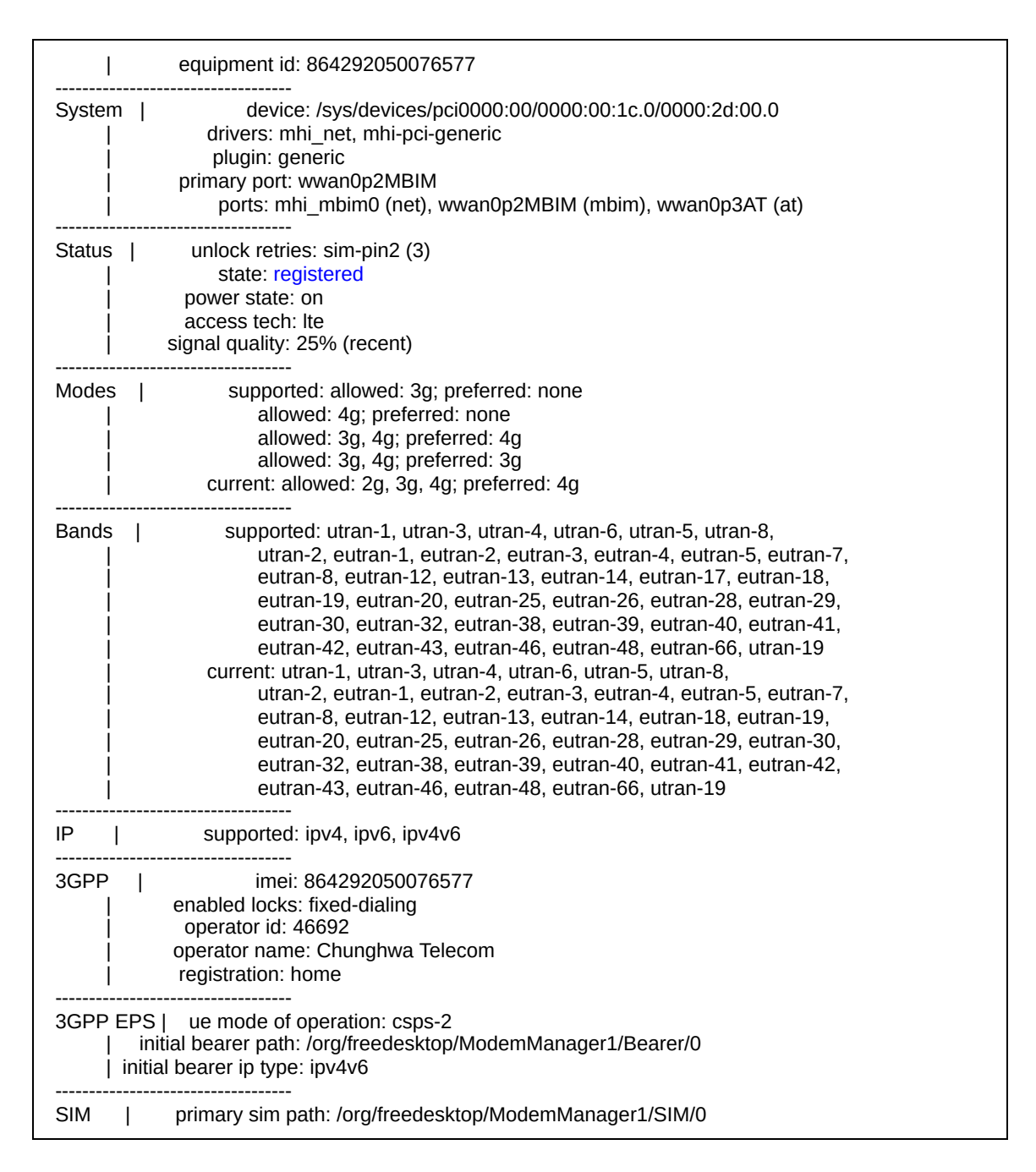

- **Result: Pass** 
	- $\circ$  The Modemmanager.service was active(running), the packages are working.
	- The modem was detected and listed.
	- $\circ$  After the FCC unlock app was executed, the modem can be enabled successfully.

<span id="page-19-0"></span>Tested Platform: Lenovo ThinkEdge SE30(11NE)

● Environment

- This platform includes the Foxconn modem T99W175
- The default kernel is replaced with 5.11.0-1004-intel
- ModemManager suite is updated from Impish

#### Test and Log

ubuntu@ubuntu-ThinkEdge-SE30:~\$ **uname** -ar Linux ubuntu-ThinkEdge-SE30 5.11.0-1004-intel #4 SMP Wed Jun 16 01:46:13 CST 2021 x86\_64 x86\_64 x86\_64 GNU/Linux ubuntu@ubuntu-ThinkEdge-SE30:~\$ **lsb\_release** -a No LSB modules are available. Distributor ID: Ubuntu Ubuntu 20.04.2 LTS Release:20.04 Codename: focal ubuntu@ubuntu-ThinkEdge-SE30:~\$ **mmcli** -V mmcli 1.16.6 Copyright (2011 - 2021) Aleksander Morgado License GPLv2+: GNU GPL version 2 or later <http://gnu.org/licenses/gpl-2.0.html> This is free software: you are free to change and redistribute it. There is NO WARRANTY, to the extent permitted by law. ubuntu@ubuntu-ThinkEdge-SE30:~\$ **qmicli** -V qmicli 1.28.6 Copyright (C) 2012-2021 Aleksander Morgado License GPLv2+: GNU GPL version 2 or later <http://gnu.org/licenses/gpl-2.0.html> This is free software: you are free to change and redistribute it. There is NO WARRANTY, to the extent permitted by law. ubuntu@ubuntu-ThinkEdge-SE30:~\$ sudo **systemctl** status ModemManager.service \* ModemManager.service - Modem Manager Loaded: loaded (/lib/systemd/system/ModemManager.service; enabled; vendor preset: enabled) Active: active (running) since Thu 2021-07-01 15:33:55 CST; 5min ago Main PID: 652 (ModemManager) Tasks: 5 (limit: 9032) Memory: 10.1M CGroup: /system.slice/ModemManager.service |- 652 /usr/sbin/ModemManager `-1010 /usr/libexec/mbim-proxy Jul 01 15:33:59 ubuntu-ThinkEdge-SE30 ModemManager[652]: <info> [modem0] using fallback carrier configuration 'GCF' (version 0x0a000804, size 62708 bytes) Jul 01 15:33:59 ubuntu-ThinkEdge-SE30 ModemManager[652]: <info> [modem0] carrier config switching not needed: already using 'GCF' Jul 01 15:33:59 ubuntu-ThinkEdge-SE30 ModemManager[652]: <warn> [modem0] couldn't load UE mode of operation for EPS: No AT port available to run command Jul 01 15:33:59 ubuntu-ThinkEdge-SE30 ModemManager[652]: <warn> [modem0] couldn't open ports during Modem SIM hot swap enabling: Couldn't get primary port Jul 01 15:33:59 ubuntu-ThinkEdge-SE30 ModemManager[652]: <info> [modem0] state changed (unknown -> disabled) Jul 01 15:33:59 ubuntu-ThinkEdge-SE30 ModemManager[652]: <info> [modem0] state changed (disabled -> enabling) Jul 01 15:33:59 ubuntu-ThinkEdge-SE30 ModemManager[652]: <warn> [modem0] OperationNotAllowed Jul 01 15:34:09 ubuntu-ThinkEdge-SE30 ModemManager[652]: <warn> [modem0] Failure Jul 01 15:34:09 ubuntu-ThinkEdge-SE30 ModemManager[652]: <warn> [modem0] couldn't enable

interface: 'Invalid transition' Jul 01 15:34:09 ubuntu-ThinkEdge-SE30 ModemManager[652]: <info> [modem0] state changed (enabling -> disabled) ubuntu@ubuntu-ThinkEdge-SE30:~\$ **mmcli** --modem 0 ----------------------------------- General | path: /org/freedesktop/ModemManager1/Modem/0 | device id: 9171ec7924fa412a0fc0ac8e1752b05c603735aa ----------------------------------- Hardware | manufacturer: foxconn | model: MBIM [105B:E0AB] | firmware revision: T99W175.F0.0.0.5.5.GC.004 | 066 carrier config: GCF carrier config revision: 0A000804 h/w revision: Qualcomm Snapdragon X55 5G supported: gsm-umts, lte, 5gnr current: gsm-umts, lte, 5gnr | equipment id: 352264110046477 ----------------------------------- System | device: /sys/devices/pci0000:00/0000:00:1c.0/0000:2d:00.0 drivers: mhi\_net, mhi-pci-generic plugin: foxconn primary port: wwan0p2MBIM ports: mhi\_mbim0 (net), wwan0p2MBIM (mbim) ----------------------------------- Status | unlock retries: sim-pin2 (3) state: disabled power state: low signal quality: 0% (cached) ----------------------------------- Modes | supported: allowed: 3g; preferred: none allowed: 4g; preferred: none allowed: 3g, 4g; preferred: 4g allowed: 3g, 4g; preferred: 3g allowed: 5g; preferred: none allowed: 3g, 5g; preferred: 5g allowed: 3g, 5g; preferred: 3g allowed: 4g, 5g; preferred: 5g allowed: 4g, 5g; preferred: 4g allowed: 3g, 4g, 5g; preferred: 5g allowed: 3g, 4g, 5g; preferred: 4g | allowed: 3g, 4g, 5g; preferred: 3g current: allowed: 3g, 4g, 5g; preferred: 4g ----------------------------------- Bands | supported: utran-1, utran-3, utran-4, utran-6, utran-5, utran-8, utran-9, utran-2, eutran-1, eutran-2, eutran-3, eutran-4, eutran-5, eutran-7, eutran-8, eutran-12, eutran-13, eutran-14, eutran-17, eutran-18, eutran-19, eutran-20, eutran-25, eutran-26, eutran-28, eutran-29, eutran-30, eutran-32, eutran-34, eutran-38, eutran-39, eutran-40, eutran-41, eutran-42, eutran-46, eutran-48, eutran-66, eutran-71, utran-19 | current: utran-1, utran-4, utran-6, utran-5, utran-8, utran-9, utran-2, eutran-1, eutran-2, eutran-3, eutran-4, eutran-5, eutran-7, | eutran-8, eutran-12, eutran-13, eutran-14, eutran-17, eutran-18, | eutran-19, eutran-20, eutran-25, eutran-26, eutran-28, eutran-29, eutran-30, eutran-32, eutran-34, eutran-38, eutran-39, eutran-40, eutran-41, eutran-42, eutran-46, eutran-48, eutran-66, eutran-71, utran-19 -----------------------------------

 IP | supported: ipv4, ipv6, ipv4v6 ----------------------------------- 3GPP | imei: 352264110046477 | enabled locks: fixed-dialing ----------------------------------- 3GPP EPS | initial bearer ip type: ipv4v6 ----------------------------------- SIM | primary sim path: /org/freedesktop/ModemManager1/SIM/0 ubuntu@ubuntu-ThinkEdge-SE30:~\$ sudo **mmcli** --modem 0 --enable successfully enabled the modem ubuntu@ubuntu-ThinkEdge-SE30:~\$ **mmcli** --modem 0 ----------------------------------- General | path: /org/freedesktop/ModemManager1/Modem/0 | device id: 9171ec7924fa412a0fc0ac8e1752b05c603735aa ----------------------------------- Hardware | manufacturer: foxconn model: MBIM [105B:E0AB] | firmware revision: T99W175.F0.0.0.5.5.GC.004 | 066 carrier config: GCF carrier config revision: 0A000804 h/w revision: Qualcomm Snapdragon X55 5G supported: gsm-umts, lte, 5gnr current: gsm-umts, lte, 5gnr | equipment id: 352264110046477 ----------------------------------- System | device: /sys/devices/pci0000:00/0000:00:1c.0/0000:2d:00.0 drivers: mhi\_net, mhi-pci-generic plugin: foxconn primary port: wwan0p2MBIM | ports: mhi\_mbim0 (net), wwan0p2MBIM (mbim) ----------------------------------- Status | unlock retries: sim-pin2 (3) | **state**: registered | power state: on access tech: Ite signal quality: 25% (recent) ----------------------------------- Modes | supported: allowed: 3g; preferred: none allowed: 4g; preferred: none allowed: 3g, 4g; preferred: 4g allowed: 3g, 4g; preferred: 3g allowed: 5g; preferred: none allowed: 3g, 5g; preferred: 5g allowed: 3g, 5g; preferred: 3g allowed: 4g, 5g; preferred: 5g allowed: 4g, 5g; preferred: 4g allowed: 3g, 4g, 5g; preferred: 5g allowed: 3g, 4g, 5g; preferred: 4g allowed: 3g, 4g, 5g; preferred: 3g | current: allowed: 3g, 4g, 5g; preferred: 4g ----------------------------------- Bands | supported: utran-1, utran-3, utran-4, utran-6, utran-5, utran-8, utran-9, utran-2, eutran-1, eutran-2, eutran-3, eutran-4, eutran-5, eutran-7, eutran-8, eutran-12, eutran-13, eutran-14, eutran-17, eutran-18, eutran-19, eutran-20, eutran-25, eutran-26, eutran-28, | eutran-29, eutran-30, eutran-32, eutran-34, eutran-38, eutran-39, eutran-40, eutran-41, eutran-42, eutran-46, eutran-48, eutran-66,

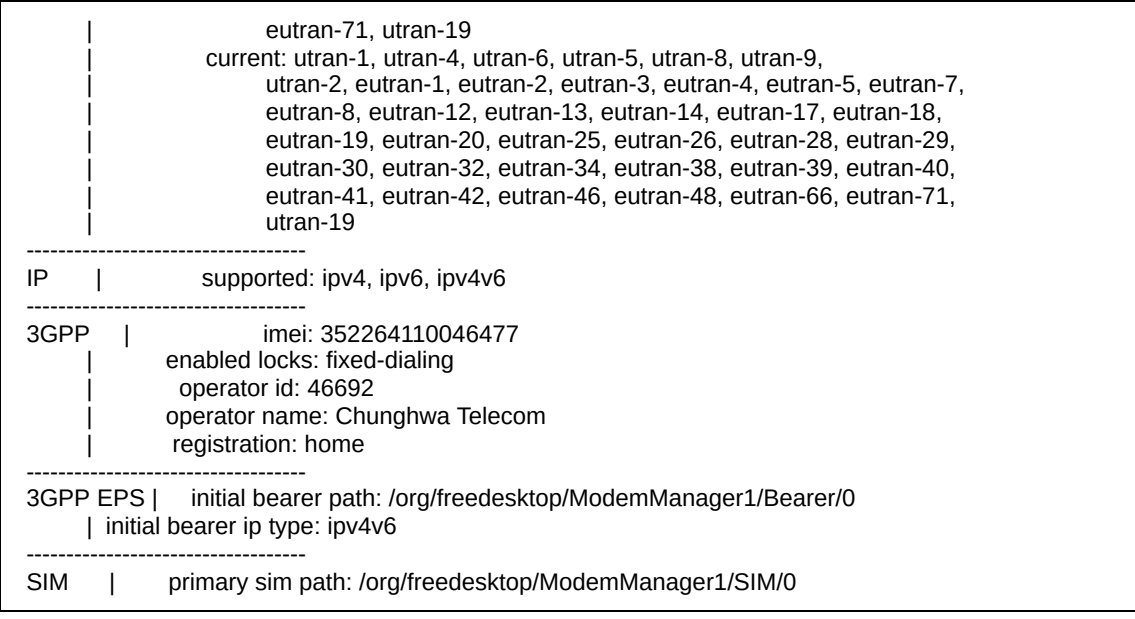

- Result: Pass
	- o The Modemmanager.service was active(running), the packages are working.
	- The modem was detected and listed.
	- After the FCC unlock app was executed, the modem can be enabled successfully.